## **Guida alla richiesta di duplicato libretto universitario/tirocinio**

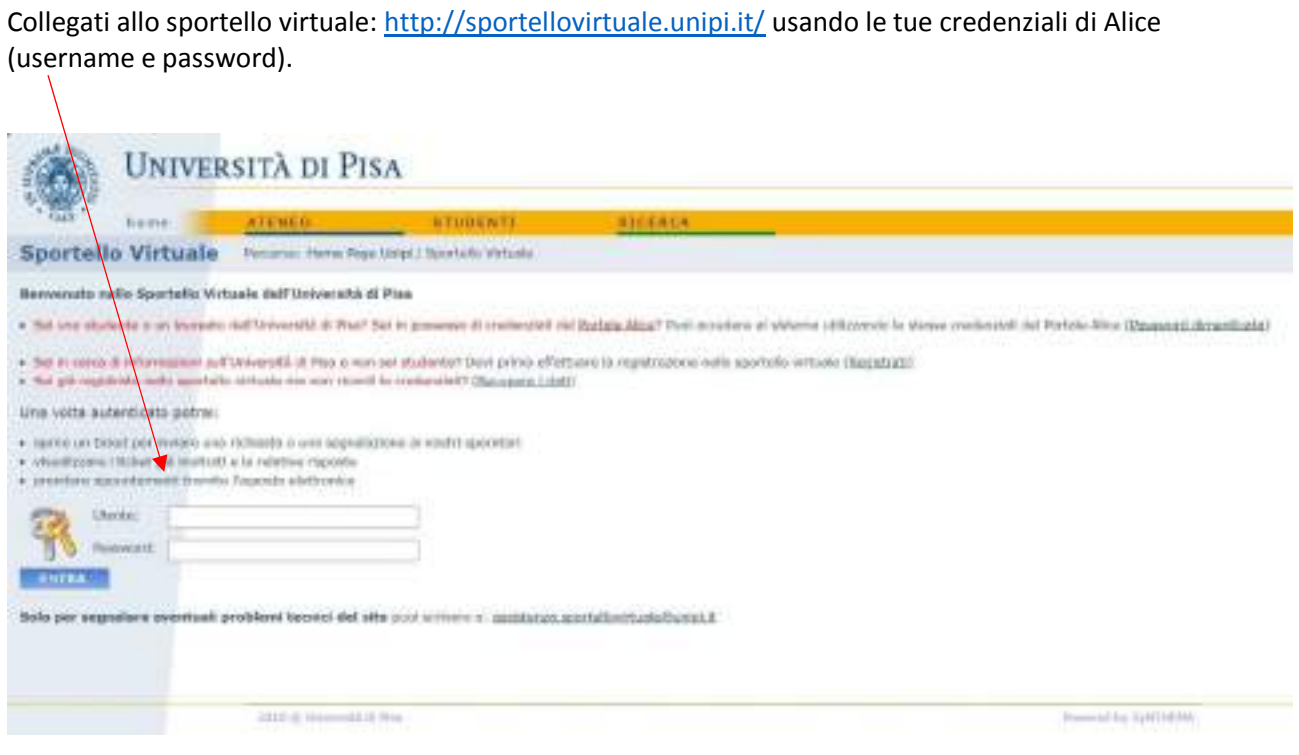

Dalla **Homepage** clicca su *Apertura nuovo ticket*.

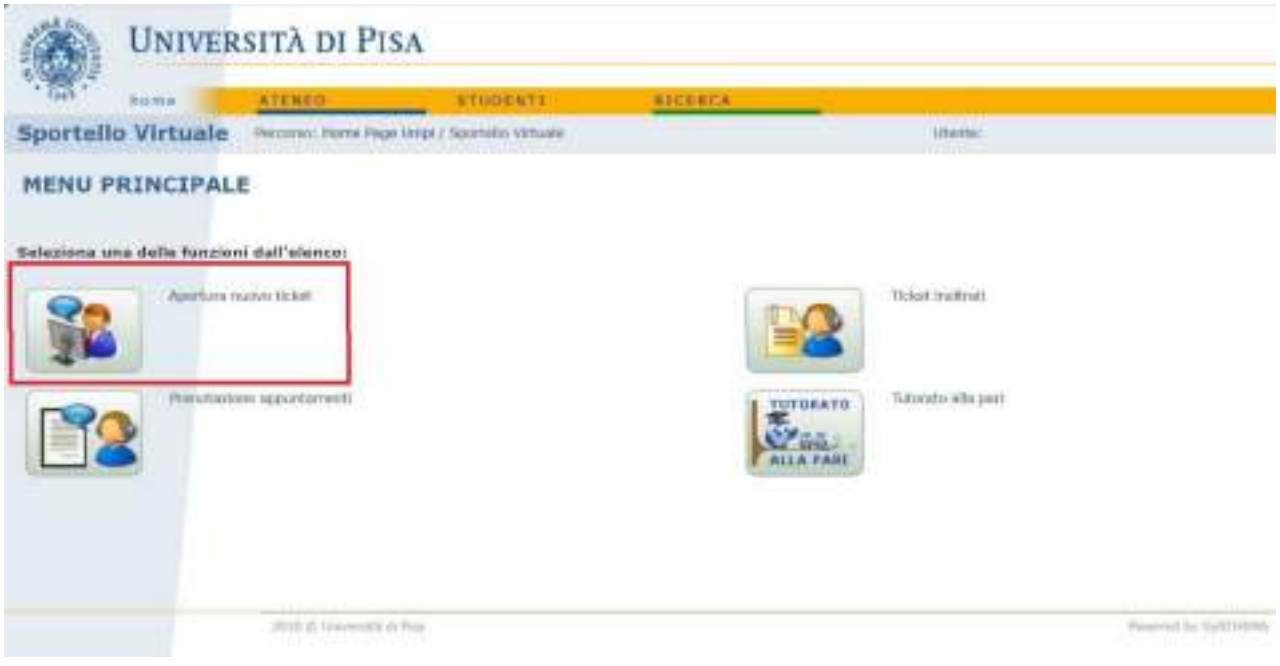

Nel riquadro **Titolo** scrivi: "*rilascio duplicato libretto universitario/tirocinio*".

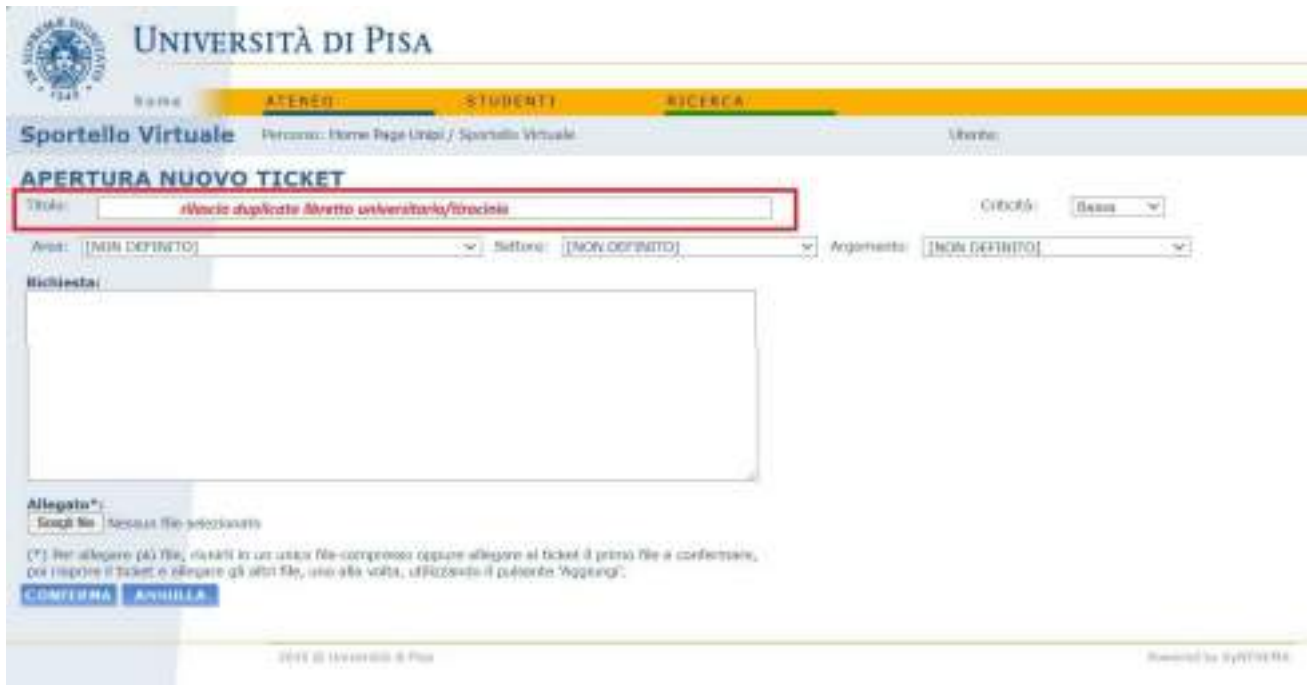

Nel riquadro **Area**, selezionare: *Segreteria studenti – corsi di laurea e laurea magistrale*.

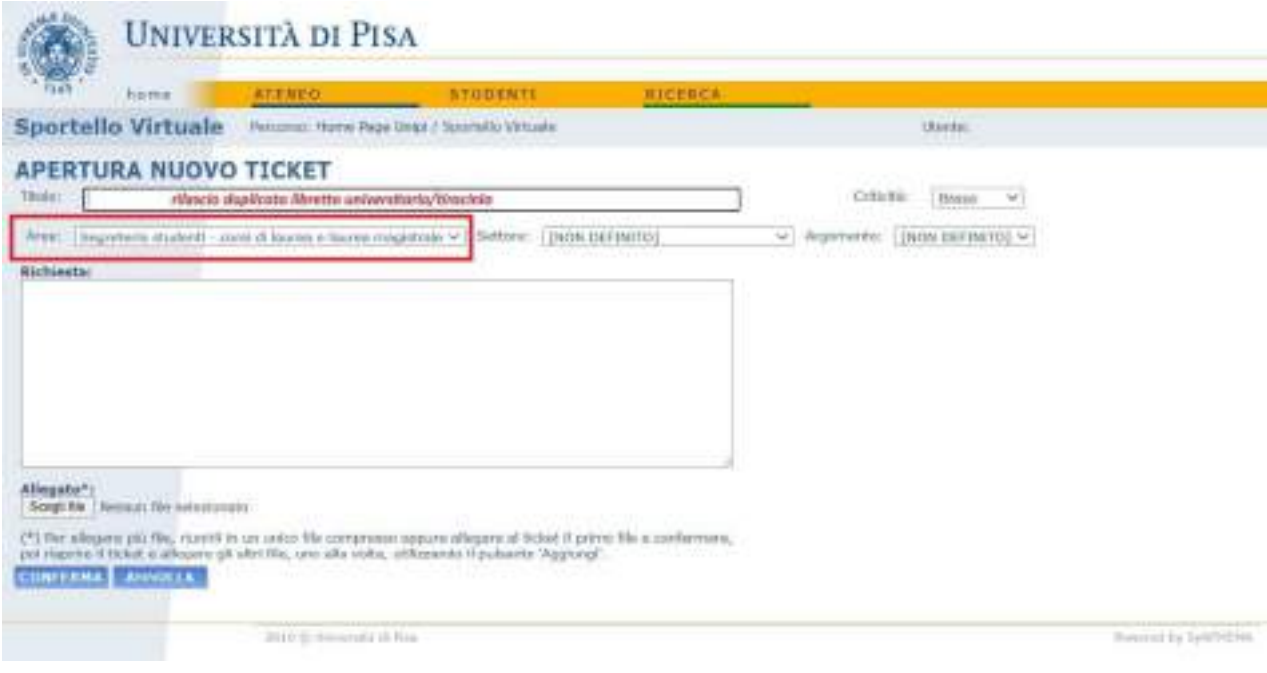

Nel riquadro **Settore**, selezionare: *Libretti e tessere magnetiche*.

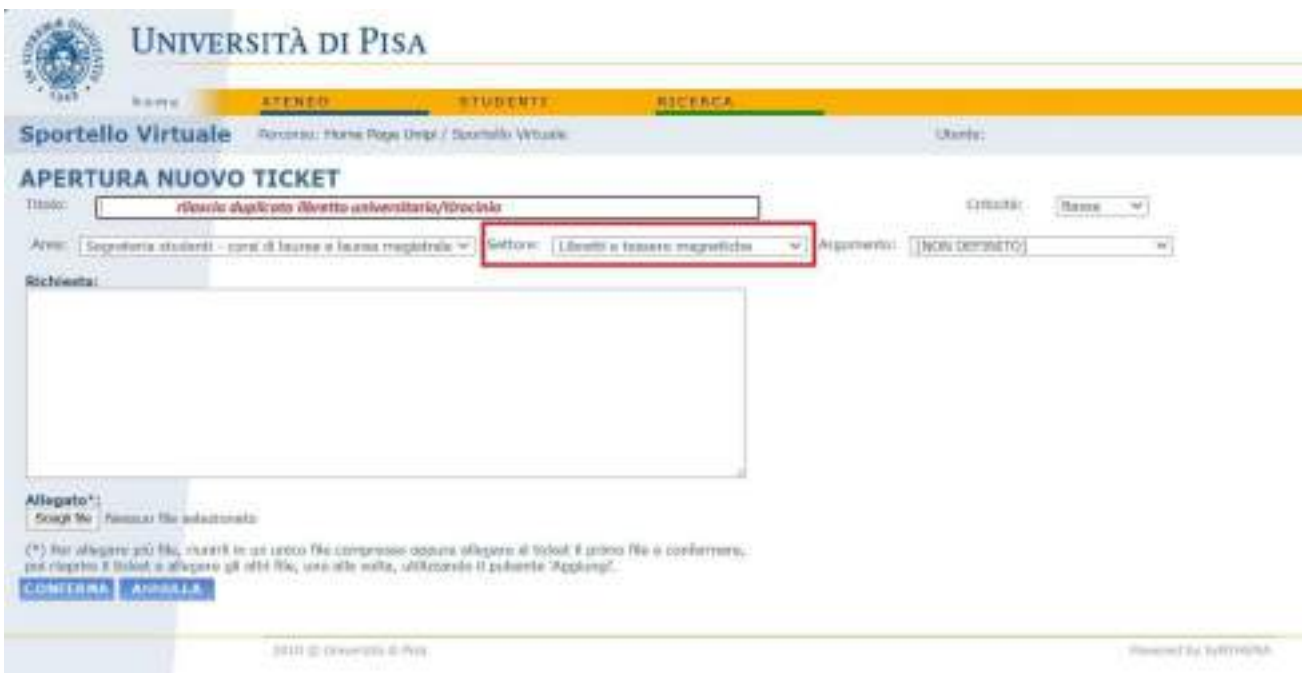

Nel riquadro **Argomento**, selezionare: *Duplicato libretto o libretto tirocinio*.

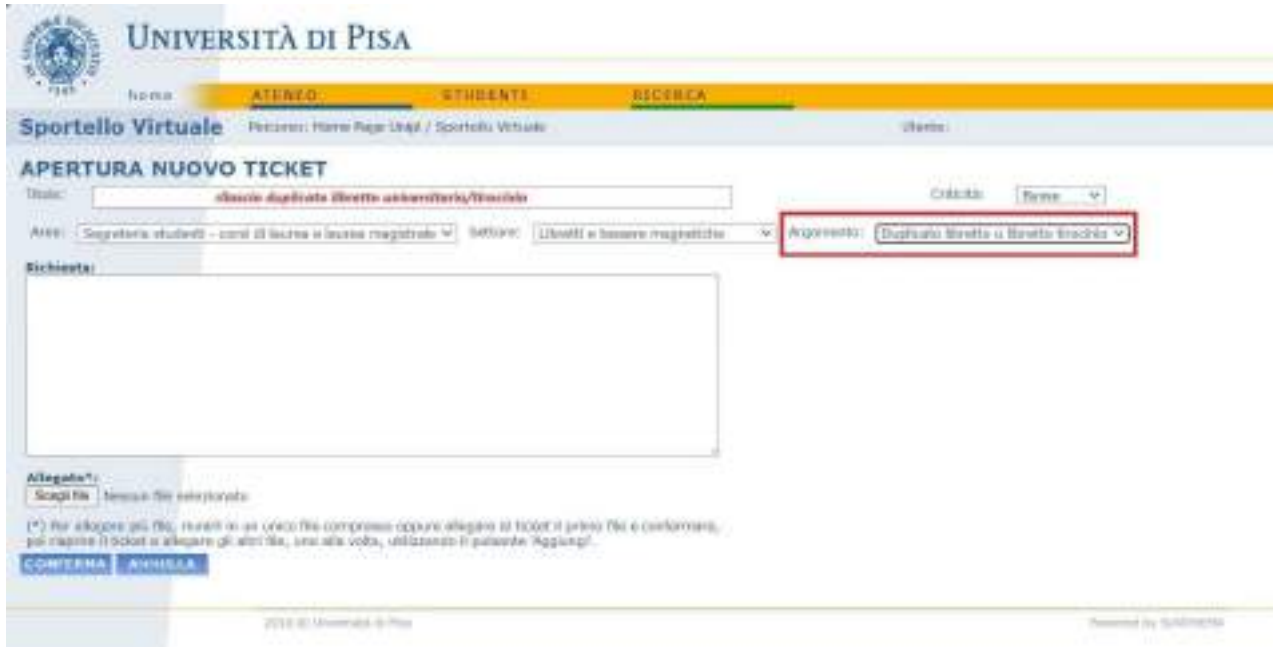

Nel campo **Richiesta** inserisci: nome, cognome, numero di matricola ed eventuali comunicazioni/note.

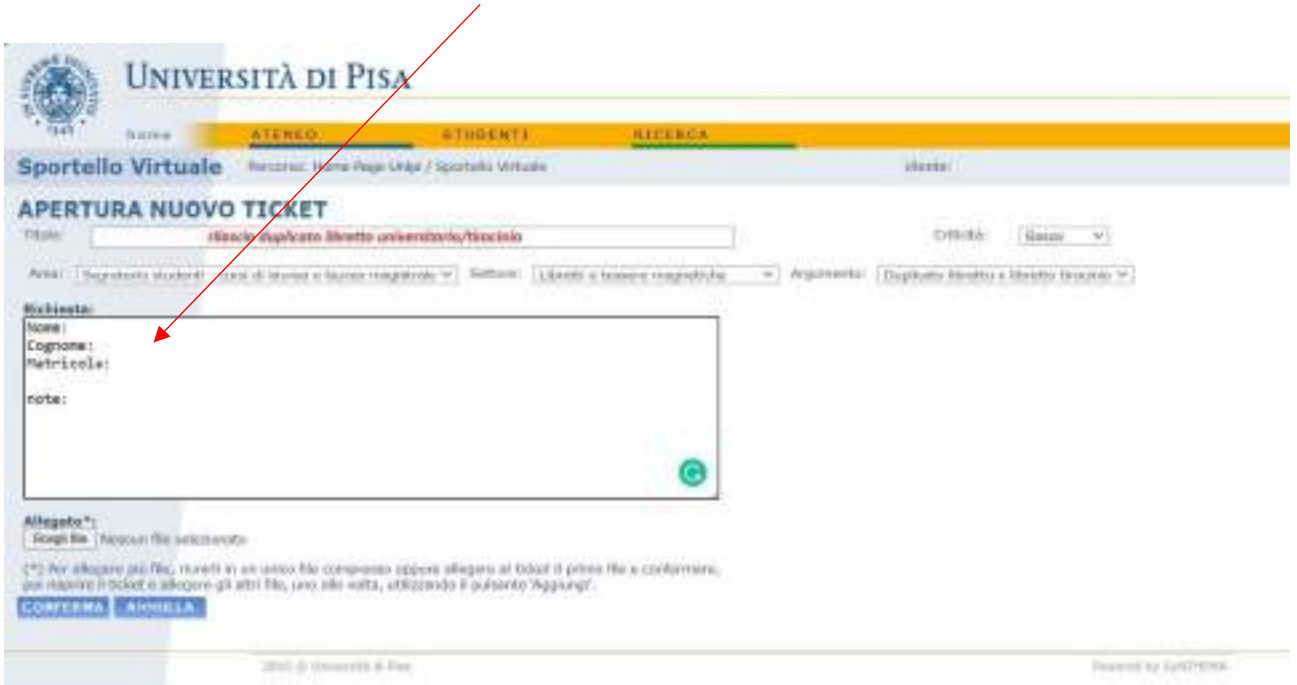

Compila il modulo richiesta che puoi scaricare dal sito: https:/[/www.unipi.it/index.php/servizi-di](http://www.unipi.it/index.php/servizi-di-)segreteria/item/1494-rilascio-libretto-e-duplicato

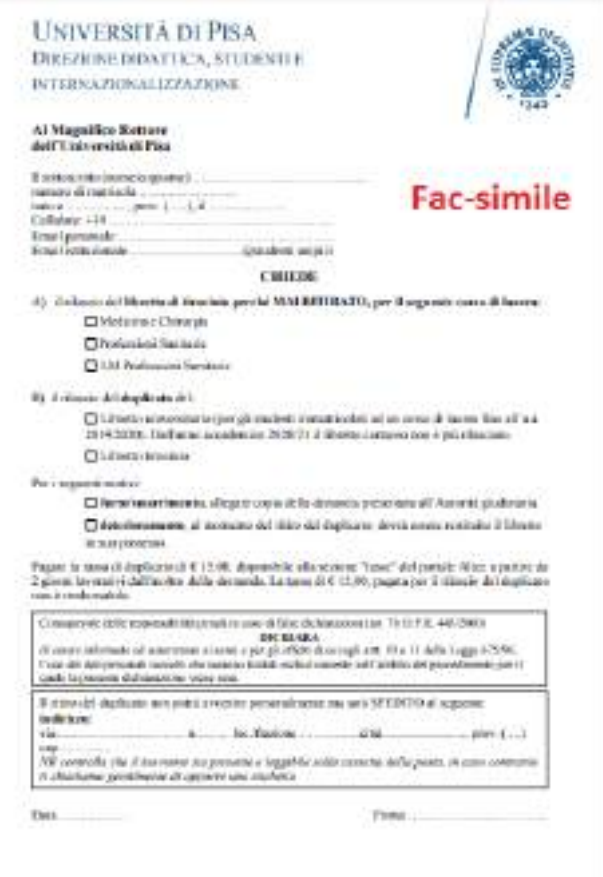

RICORDATI DI SOTTOSCRIVERE e allegare il modulo compilato dal campo **Allegato** In caso di furto o smarrimento ricordati di allegare anche la scansione della denuncia, **obbligatoria**.

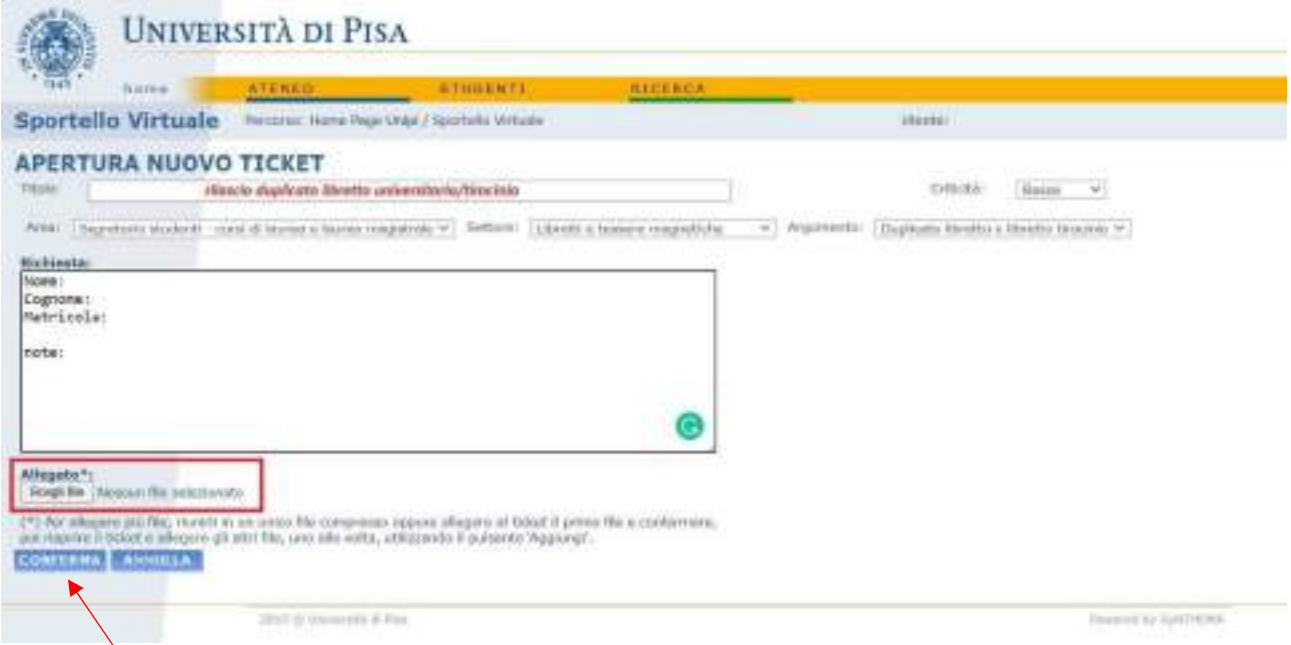

Premi il tasto conferma per inviare la richiesta e completare la procedura.

NB: nella sezione "*tasse*" del portale Alice, sarà disponibile a p**artire da 2 giorni lavorativi dall'inoltro della domanda** la tassa di duplicato di € 15,00. Tale tassa non è mai rimborsabile.

Infine, **controlla lo stato del ticket** per sapere il giorno di spedizione del libretto o eventuali richieste di integrazione di dati, poiché **La risposta al ticket è comunicata sullo sportello virtuale, e non per e-mail.** Il ritiro del duplicato non potrà avvenire personalmente ma sarà SPEDITO all'indirizzo indicato nel modulo.